# ВИЗУАЛИЗАЦИЯ ЗАДАЧ ПО КУРСУ «ТЕОРЕТИЧЕСКАЯ МЕХАНИКА»

## О. Г. Казанцева, Е. А. Корчевская

Витебский государственный университет имени П. М. Машерова Витебск, Беларусь E-mail: kazantsevaog@vsu.by, myaumur@tut.by

В работе рассмотрены возможности графических библиотек Newton Game Dynamics и OpenGL для наглядного представления динамики механических пронессов.

Ключевые слова: графическая библиотека, механическая система.

Хорошее усвоение курса «Теоретическая механика» требует глубокого изучения теории, приобретения твердых навыков в решении задач. Для этого необходимо иметь четкое представление о поведении механической системы.

При изучении курса «Теоретическая механика» студенты часто сталкиваются со сложностями визуального характера: невозможностью наглядно представить механическую систему в начальный момент времени, непониманием динамики движения объектов. Как следствие этого студенты затрудняются в указании верных направлений составляющих скорости и ускорения. Чтобы избежать таких проблем, необходимо дать студентам возможность увидеть изображение механической системы в любой момент времени для конкретной задачи. Для этого можно использовать различные графические пакеты.

Графические пакеты широко используются в игровой индустрии и профессиональных трехмерных редакторах. Очевидно, что они могут быть использованы для моделирования различных объектов при изучении курса «Теоретическая механика».

В данной работе мы рассматриваем использование библиотек Newton Game Dynamics и OpenGL для визуализации учебных задач.

Newton Game Dynamics является встраиваемой библиотекой для моделирования физических процессов в реальном времени.

Библиотека Newton Game Dynamics легко интегрирутся в любое приложение. В этой технологии необходимо знать только основные физические принципы, чтобы реализовать реалистичное поведение объектов.

К возможностям библиотеки относятся: моделирование динамики твердого тела, определение коллизий, моделирование динамики сложных объектов и многое другое. Большим достоинством является то, что использование Newton Game Dynamics позволяет пользователям создавать собственные приложения, моделирующие динамику механических процессов.

Для визуализации объектов используется графическая библиотека OpenGL с использованием вспомогательной библиотеки Glut.

#### ОСНОВНЫЕ ПРИНЦИПЫ РАБОТЫ С БИБЛИОТЕКОЙ NEWTON

Первым делом необходимо подключить заголовочный модуль Newton.h и библиотеку Newton.lib к проекту. Данные файлы идут в стандартной поставке Newton Game Dynamics SDK [1].

Далее необходимо инициализировать саму библиотеку.

Основными понятиями библиотеки являются твердые тела (rigid body), далее - просто тело. Тела характеризуются массой, скоростью и ускорением (угловыми и линейными). К телам можно прикладывать силы, вращающий момент, добавлять импульс.

Объекты коллизии могут быть различной формы: параллеленипед, эллипсоид, конус, капсула, цилиндр, а также пустой объект. Также имеется возможность составлять комбинированные объекты.

По умолчанию центр масс тела находится в точке  $(0, 0, 0)$  относительно тела, т. е. в центре тела. Обычно это положение дает приемлемые по точности результаты моделирования, однако иногда встречаются ситуации, когда центр масс необходимо сместить, например: тело имеет асимметрию или для каких-либо специальных эффектов.

Основными функциями библиотеки для работы с твердыми телами являются:

- задание массы тела и момента инерции относительно каждой из осей;
- получение информации о массе тела;
- определение положения тела в пространстве;
- получение текущей матрицы трансформации тела;
- смещение центра масс;
- задание общей линейной и угловой скорости.

Библиотека дает наиболее точные результаты, если массы самого тяжелого и самого легкого объекта различаются не более чем на 200 кг.

Newton Game Dynamics спроектирована таким образом, чтобы быть как можно более независимой по отношению к приложению. Она создавалась для того, чтобы обрабатывать массивы данных порядка тысячи тел, не заботясь о том, как они представляются в приложении. Поэтому когда создается новое тело, имеется возможность задавать пользовательские данные, а также несколько указателей на т. н. функции-события (callback functions). Newton использует эти функции для того, чтобы связываться с приложением всякий раз, когда поменяется какой-либо параметр тела.

Опишем некоторые функции события, применимые для твердых тел.

• Destructor callback - вызывается перед уничтожением тела.

• Force and torque callback - может использоваться для добавления различных сил и вращающего момента к телу. Это может быть, например, сила притяжения или другая внешняя сила.

• Transformation callback - вызывается каждый раз, когда тело поменяет свое положение в пространстве. Если, например, с телом связан геометрический примитив, то основное приложение может не заботиться о том, когда объект поменял свое положение. Все это слелает библиотека.

Ограничения (constraints) или joint'ы - это объекты, которые соединяют два тела, ограничивающие взаимное перемещение тел относительно друг друга по одному или более направлениям. Newton API оперирует рядом различных joint'ов: шарнирное соединение (ball-socket joint), петельное соединение (hinge joint), слайдер (slider joint), штопор (corkscrew joint). Имеется возможность комбинировать различные виды соединений, а также создавать пользовательские типы.

### ПРИМЕР ВИЗУАЛИЗАЦИИ ЗАДАЧИ

В качестве примера рассмотрим следующую задачу [2].

Точка М лвижется вдоль прямой ОА со скоростью U, а сама прямая вращается в плоскости  $Ox_1y_1$  вокруг центра O с угловой скоростью  $\omega$ . Определить скорость точки M относительно осей  $Ox_1v_1$  в зависимости от расстояния  $OM = r$ .

В качестве прямой берем цилиндр и связываем его с твердым телом:

```
cylinder = new CylinderPrimitive(nGraphicWorld, location,0.1f, 5.0f;
   collision = NewtonCreateCylinder(nWorld, 0.1f, 5.0f, NULL);
   boxBody1 = NewtonCreateBody (nWorld, collision);NewtonBodySetUserData (boxBody1, cylinder);
   NewtonBodySetTransformCallback (boxBody1,
PhysicsSetTransform);
```
Помещаем на него еще одно тело сферической формы и связываем с цилиндром посредством связи слайдер:

```
collision = NewtonCre-ateSphere(nWorld, 0.15f, 0.15f, 0.15f, NULL);
   boxBody2 = NewtonCreateBody (nWorld, collision);location.m posit.m x=-9.0f;
    sphere = new SpherePrimi-tive(nGrapphicWorld, location, 0.15f, 0.15f, 0.15f);
    sphere->userdata = 1;
    NewtonBodySetUserData (boxBody2, sphere);
   NewtonBodySetTransformCallback (boxBody2, PhysicsSetTrans-
form);
```

```
dVector pin(1,0,0);
    joint = NewtonConstraintCreateSlider(nWorld,
&location.m posit.m x, &pin.m x, boxBody1, boxBody2);
```
У цилиндра смещаем центр масс в левый конец и придаем ему угловую скорость:

```
dVector pivot (-2.5, 0, 0);
NewtonBodySetCentreOfMass(boxBody1, &pivot.m x);
pivot.m x=0;
pivot.m y=0;
pivot.m z=0.1;
NewtonBodySetOmega(boxBody1, &pivot.m x);
```
Сфере придаем линейную скорость:

```
pivot.m z = 0;
pivot.m x = 0.1;
NewtonBodySetVelocity(boxBody2, &pivot.m x);
```
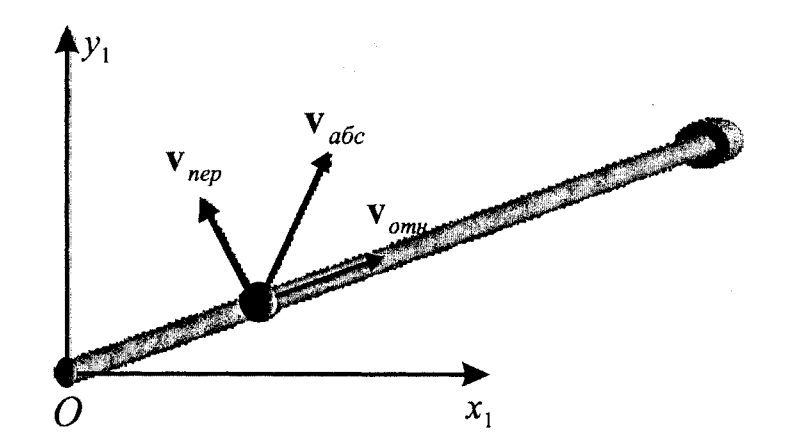

Рис. 1. Движение точки по вращающейся прямой в момент времени 1

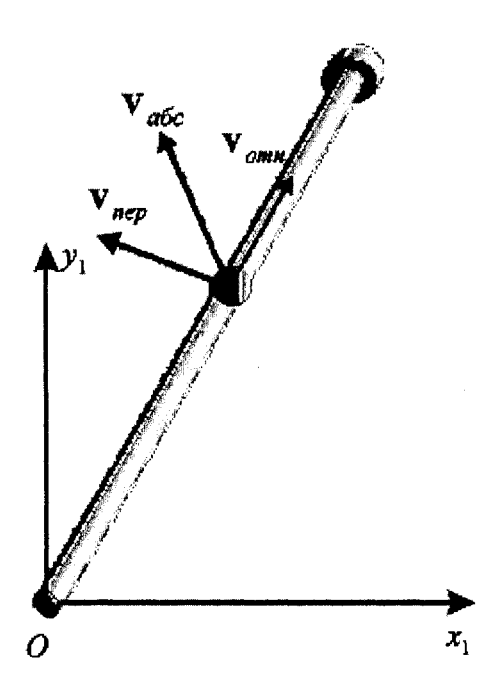

Рис. 2. Движение точки по вращающейся прямой в момент времени 2

## **ЛИТЕРАТУРА**

- 1. Newton Game Dynamics [Electronic resouce]. Mode of access : [www.physicsengine.com.](http://www.physicsengine.com)
- 2. Корчевская, Е. А. Теоретическая механика: кинематика и динамика материальной точки / Е. А. Корчевская, Г. И. Михасев. - Витебск: ВГУ, 2005.